## How to "convert" a still image into a video.

A single logo cannot be pushed « as is » as the brew time or screen saver. HOWEVER, you can use PowerPoint to "convert" an image into a video file.

You simply need to include the image(s) in PowerPoint slides.

>> It can be a logo, but also photos, bullet points, text... anything you would like to show on the screen!

Then, in the "Transitions" tab, set the time you want each slide to show by checking the "After" box and adding the required time for each slide.

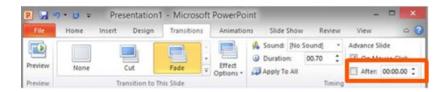

Modify the transition time according to the number of slides you have in order to match the required time for each video:

## Brew time videos: Up to 60secs Screen saver videos: Up to 1min 59secs

You will then be able to "Save As" a .mp4 file and push the video through Sophia! 😊